## **Informacijski sistemi IJS Dostop z računalnika izven IJS**

## **Kratka navodila**

## **Iz varnostnih razlogov je dostop do informacijskih sistemov IJS mogoč samo v omrežju IJS.**

Ti [sistemi so:](https://www.ijs.si/ijsw/Znotraj%20hi%C5%A1e#Znotraj_hi.2BAWE-e.2FDesno.Informacijski_sistemi)

- EDS [Elektronski Dokumentni Sistem IJS](https://www.ijs.si/ijsw/EDS%20-%20Elektronski%20Dokumentni%20Sistem%20IJS)
- IJSvision [informacijski sistem IJS](https://www.ijs.si/ijsw/IJSvision%20-%20informacijski%20sistem%20IJS)
- Time&Space [enotna kartica IJS](https://www.ijs.si/ijsw/Enotna%20kartica%20IJS)

Za prijavo in delo v katerem od informacijskih sistemov IJS z računalnika izven lokacije IJS imamo naslednje možnosti:

• Z domačim računalnikom se preko [Virtual Private Network](https://en.wikipedia.org/wiki/Virtual_private_network) (Navidezno zasebno omrežje) (VPN) povežemo v IJS računalniško omrežje in nato dostopamo do želenega informacijskega sistema na svojem domačem računalniku.

Za to moramo imeti uporabniško ime in geslo za VPN dostop. Za VPN zaprosimo [CMI,](https://www.ijs.si/ijsw/Center%20za%20mre%C5%BEno%20infrastrukturo) tako da jim pošljemo [izpolnjen ustrezen obrazec.](https://www.ijs.si/ijsw/IJS-AUP)

[Več o tem je napisno na spletni strani IJS.](https://www.ijs.si/ijsw/Varna%20oddaljena%20povezava)

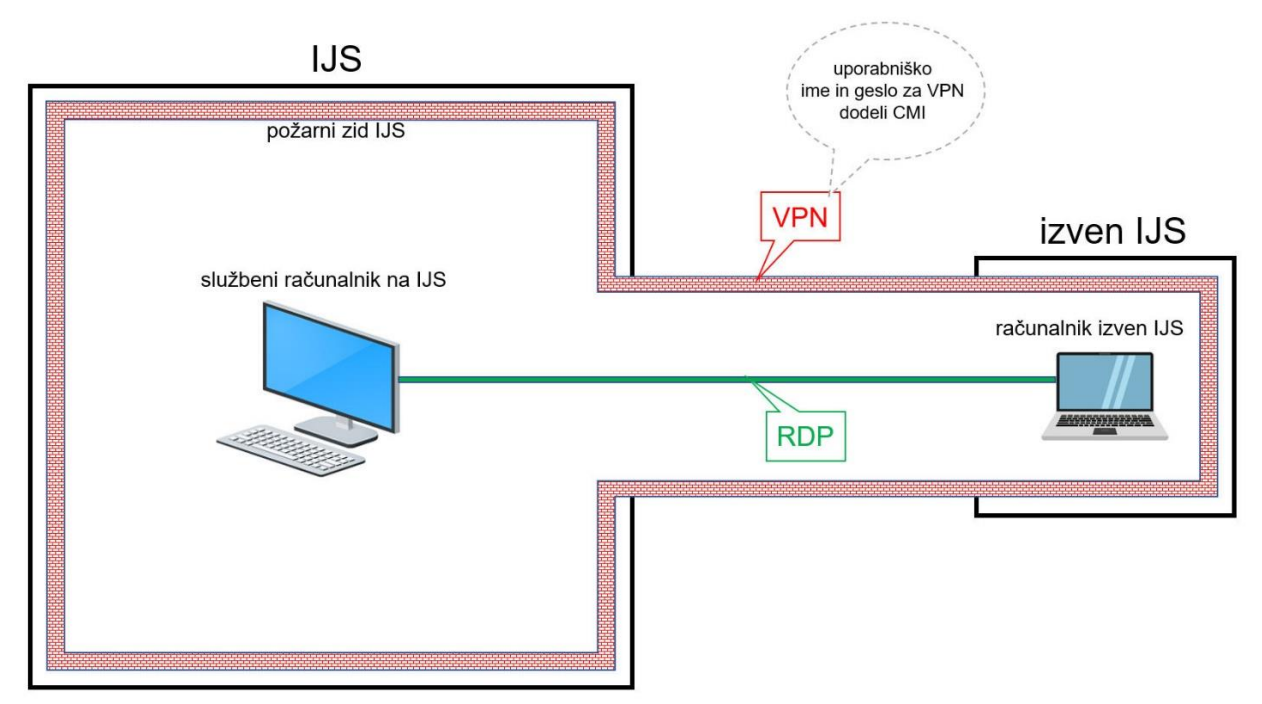

Z domačim računalnikom se preko [Remote Desktop](https://support.microsoft.com/en-us/windows/how-to-use-remote-desktop-5fe128d5-8fb1-7a23-3b8a-41e636865e8c) (Oddaljeno namizje) (RDP) povežemo na svoj službeni računalnik, iz katerega nato dostopamo do želenega informacijskega sistema. Za to moramo imeti v požarnem zidu IJS nastavljeno dovoljenje za povezavo z našega domačega računalnika na naš službeni računalnik. Za nastavitev požarnega zidu zaprosimo v [CMI.](https://www.ijs.si/ijsw/Center%20za%20mre%C5%BEno%20infrastrukturo) [Več o tem je napisano na spletni strani IJS.](https://www.ijs.si/ijsw/Po%C5%BEarni%20zid)

**Opozorilo**: Naš domači računalnik mora imeti [nastavljen stalen IP naslov,](https://www.avast.com/c-static-vs-dynamic-ip-addresses#topic-2) za kar se moramo obrniti na svojega internetnega ponudnika.

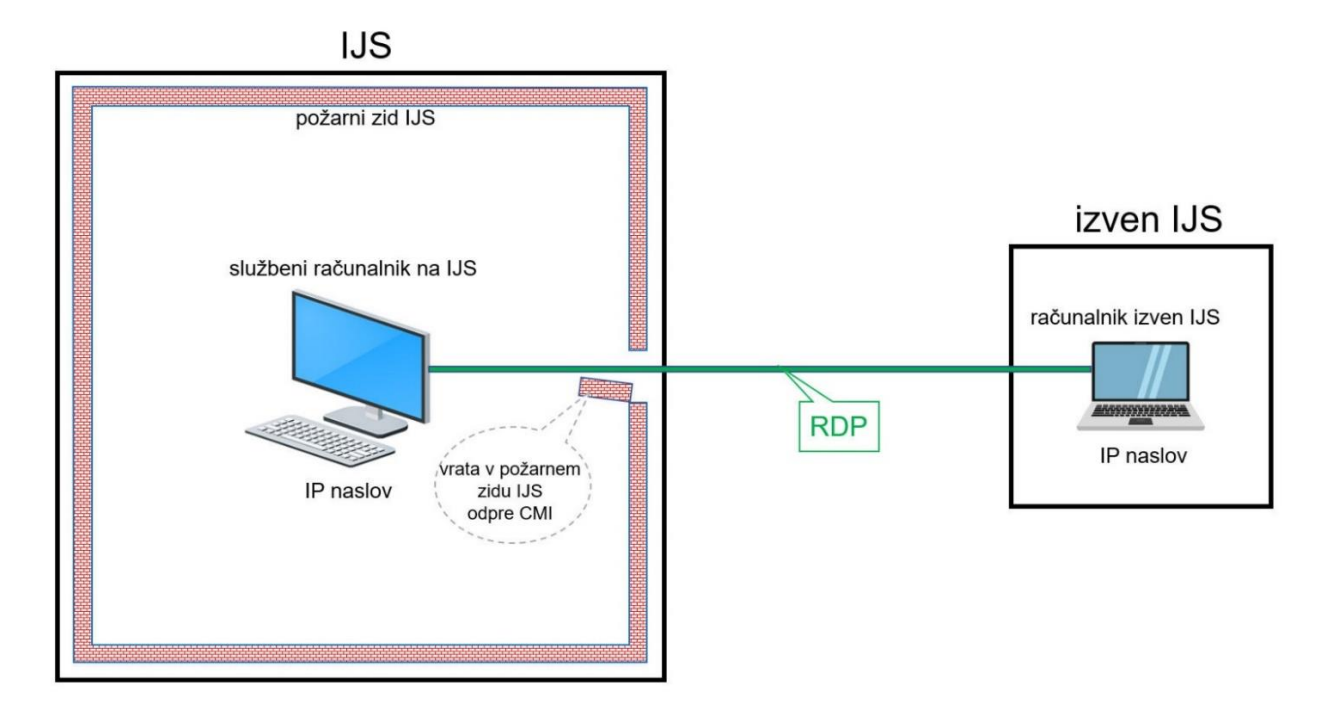

Na svoj službeni računalnik namestimo katero od aplikacij za oddaljen dostop (npr. [TeamViewer,](https://www.teamviewer.com/en/) [AnyDesk\)](https://anydesk.com/en). Nato v nastavitvah te aplikacije nastavimo uporabniško ime in geslo, s katerima bomo omogočili oddaljeno prijavo do tega našega službenega računalnika. Na svojem domačem računalniku namestimo isto aplikacijo, preko katere se nato lahko povezujemo do svojega službenega računalnika, s katerega dostopamo do želenega informacijskega sistema. Nekaj o uporabi teh aplikacij [je napisano na spletni strani IJS.](https://www.ijs.si/ijsw/Znotraj%20hi%C5%A1e#Znotraj_hi.2BAWE-e.2FDesno.Pomo.2BAQ0_uporabnikom_-_orodja_za_oddaljeno_pomo.2BAQ0-)

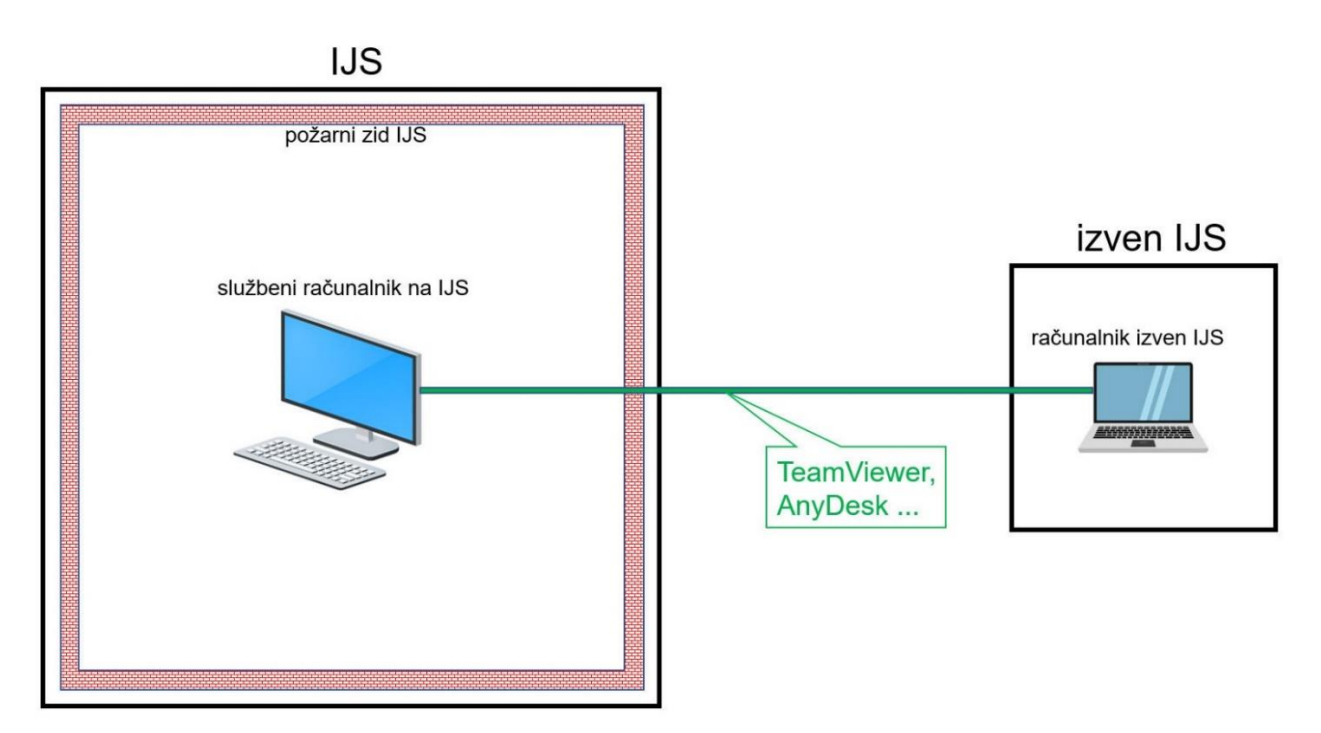